# Center for Internet Security Benchmark for Cisco Pix

Level 1 and 2 Benchmarks Version 1.0

<http://www.cisecurity.org> [rat-feedback@cisecurity.org](mailto:rat-feedback@cisecurity.org)

September 7, 2004

#### **Abstract**

This document defines a set of benchmarks or standards for securing Cisco PIX Firewalls. The benchmark is an industry consensus of current best practices. It lists actions to be taken as well as reasons for those actions. It is intended to provide step-by-step guidance to front line system and network administrators. It may be used manually by itself or in conjunction with automated scoring tools. See Appendix [D.2](#page-28-0) for terms of use.

# **Contents**

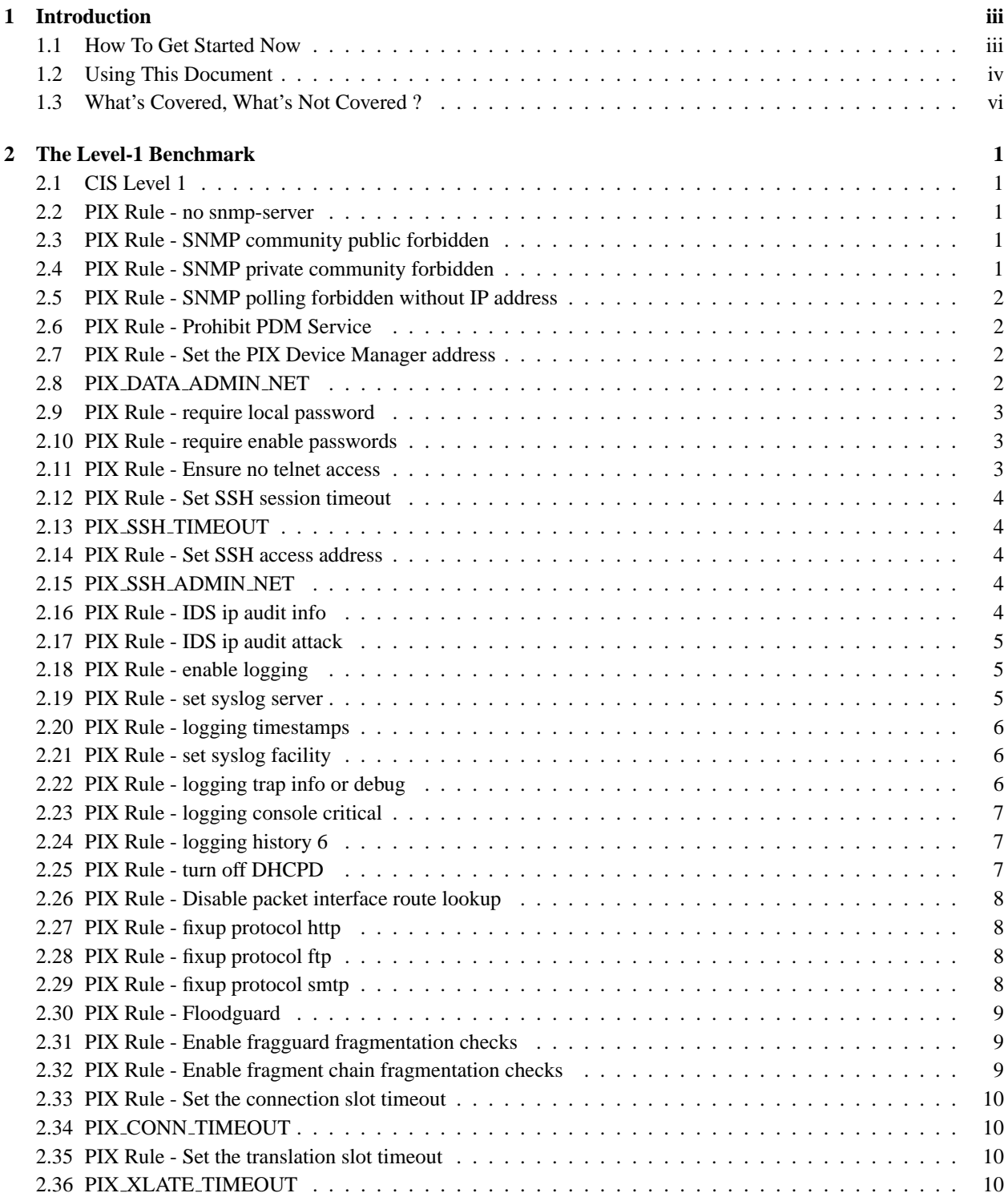

CIS Benchmark for Cisco Pix— Version 1.0— September 7, 2004 i

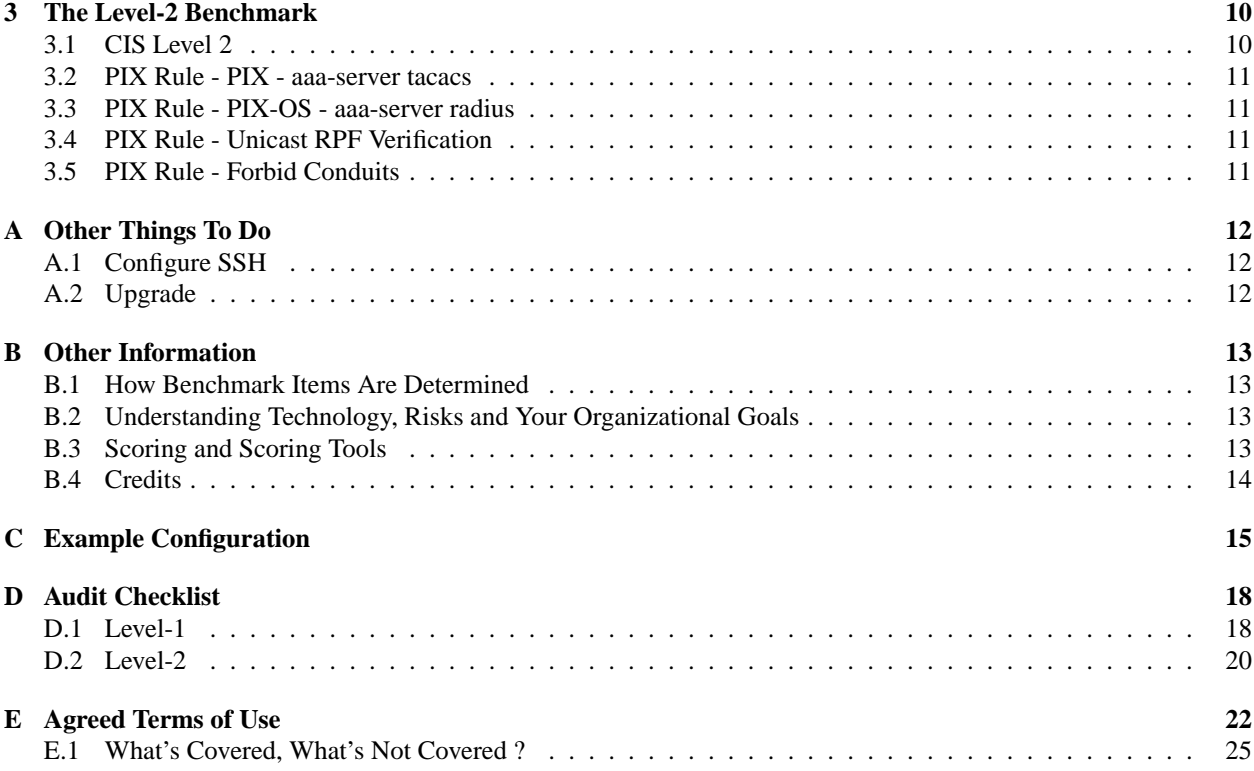

## <span id="page-4-0"></span>**1 Introduction**

#### <span id="page-4-1"></span>**1.1 How To Get Started Now**

There are three ways to use this benchmark:

1. Dive in

If you are well-versed in Cisco PIX operating system, and fit the other assumptions listed in the next section, and you are a highly skilled security professional confident in your knowledge of the functional/performance consequences of implementing the actions, then you may proceed directly to sections [2](#page-8-0) and [3.](#page-17-4)

2. Slow and steady

All others are strongly urged to complete the Audit Checklistin Section [D](#page-25-0) and study the warnings and explanations in sections [2](#page-8-0) and [3](#page-17-4) before implementing any of the actions in sections [2](#page-8-0) and [3.](#page-17-4) Many security actions can disable or otherwise interfere with the function or performance of software on your system, particularly applications. Note also that many of the actions in sections [2](#page-8-0) and [3](#page-17-4) are conditional. They only apply in certain situations.

3. Use a scoring tool

The third option is to use a scoring tool. See section [B.3](#page-20-3) for availability.

#### <span id="page-5-0"></span>**1.2 Using This Document**

#### **1.2.1 Read This First**

Read this section in its entirety. It tells you how to get started quickly using the benchmark to improve the security of your systems. It lists important information and assumptions. Failure to read this section could result in incomplete or incorrect application of the recommendations.

#### **1.2.2 Prerequisites**

This benchmark does not assume that any other benchmarks have been previously applied.

#### **1.2.3 Assumptions About The System Environment**

This benchmark assumes you are running Cisco PIX software 6.1or later.

#### **1.2.4 Assumptions About The Reader**

This benchmark assumes that the person applying the recommendations

- May or may not be an expert in networking or configuring the device.
- Is authorized to log in to the device and enable administrative privileges.
- Is able to enter basic configuration commands.
- Understands the business critical functions of the systems being secured.
- Understands local policies.
- Is capable of evaluating the potential impact of recommended changes on both function and policy.

#### **1.2.5 Benchmark Format**

The body of this document consists of the level-1 and level-2 benchmarks.

See [B.1](#page-20-1) for information on how levels are determined.

Each benchmark item is intended to contain information necessary to allow you to understand what's being recommended and to implement it quickly. Each item will contain a brief **Description** of the action to be taken, the **Action**, which is commands to type, a **Security Impact** section describing the reason for the action, the **Exact Rule** which gives, in most cases, a regular expression listing something that is required or forbidden in the config, an **Applicability** section which contains list of the OS versions and contexts in which the action applies, an **Importance** value reflecting the importance of the item on a 1-10 scale as assigned by the CIS consensus process, an **Rule Group** section showing the groups to which a rule belongs (SNMP, logging...), and a **For more information** section listing references to further information.

As a convenience an "Expanded Audit Checklist" is available at<http://www.cisecurity.org/> If you intend to audit more than one device or intend to audit the same device several times, you are encouraged to print and copy this document.

#### **1.2.6 Special Notation**

This benchmark uses the following typographical conventions.

- The **Exact Rule** sections list a pattern that is expected (required) to be seen in a configuration file or that is expected not (forbidden) to be in a configuration file. For example  $\gamma$ snmp-server host $\frac{s+x}{s+poly}$ . These rules are Perl regular expressions that are used by the Router Audit Tool (RAT) to check a configuration file. In most cases, the user will not have to understand the details of the patterns.
- The **Action** section of each audit rule shows PIXcommands you can use to configure the PIXin compliance with the rule. The command prompts have been included in the command listing to give context.
- PIXcommands are shown in typewriter font, for example: router(config)# **aaa new-model**.
- Long commands are wrapped so that words do not get broken on line boundaries. This is a little different from how the command interface looks on a typical display. Be careful to check for wrapped lines when copying commands from this benchmark.
- Some fields and arguments to commands must be filled in with values from the Audit Checklist (Section [D\)](#page-25-0). These are shown as variables in uppercase italics, for example:  $\text{no}$  access-list  $\sharp$  (VTY ACL NUMBER). In these cases, you should replace the variable with the value you filled in on the Audit Checklist.
- Other fields, in which the fix script contains the word "INSTANCE" in italics, indicate that the fix must be applied one or more instances of interfaces, lines, etc. For example: **interface** INSTANCE indicates that the rule must be applied to all interfaces that match the rules conditions, such as **Ethernet0**, **Ethernet1**, etc. You will have to fill in the correct instance values to use the command.

#### <span id="page-7-0"></span>**1.3 What's Covered, What's Not Covered ?**

#### **1.3.1 What's Covered**

• The **Secure Management** This benchmark is primarily concerned with secure management and operation of the Cisco PIX Firewalls. It is concerned with things such as making sure only authorized users can manage it and making sure there are accurate logs, etc.

#### **1.3.2 What's Not Covered**

The following are not covered by this benchmark because they are not directly related to management of the device or because there is not enough information available for an automated tool to check compliance.

- The **Firewall Rules** This benchmark does not cover firewall rules other than those used to protect the PIXitself.
- The **VPNs** This benchmark does not cover VPN setup.
- The **Software Updates** It is important to keep software up to date. Many bugs can not be fixed by configuration. Updated code from the vendor is needed. See section [A.2.](#page-19-2)
- The **SSH Key Generation** This benchmark not have rules to check SSH key generation. See section [A.1.](#page-19-1)

# <span id="page-8-0"></span>**2 The Level-1 Benchmark**

### <span id="page-8-1"></span>**2.1 CIS Level 1**

**Description** CIS Level 1 Config Class is the root for all Level 1 configurations.

## <span id="page-8-2"></span>**2.2 PIX Rule - no snmp-server**

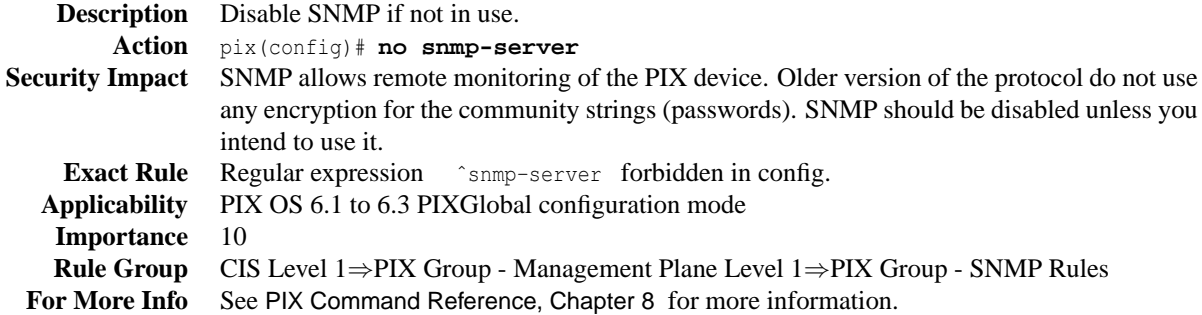

## <span id="page-8-3"></span>**2.3 PIX Rule - SNMP community public forbidden**

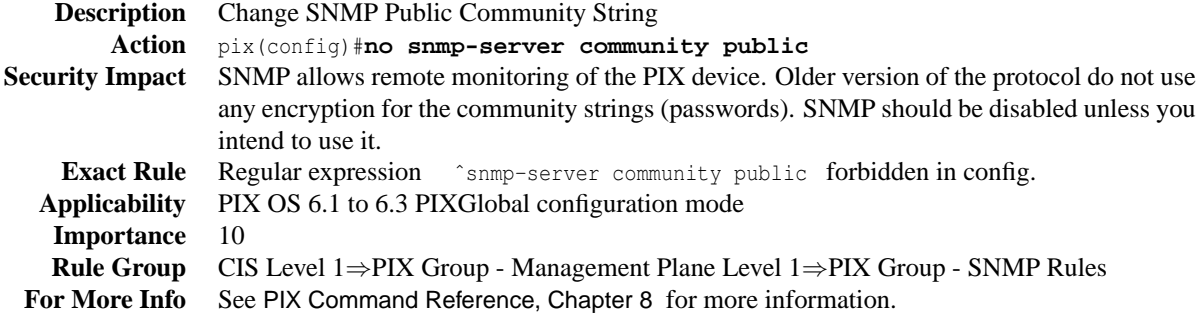

## <span id="page-8-4"></span>**2.4 PIX Rule - SNMP private community forbidden**

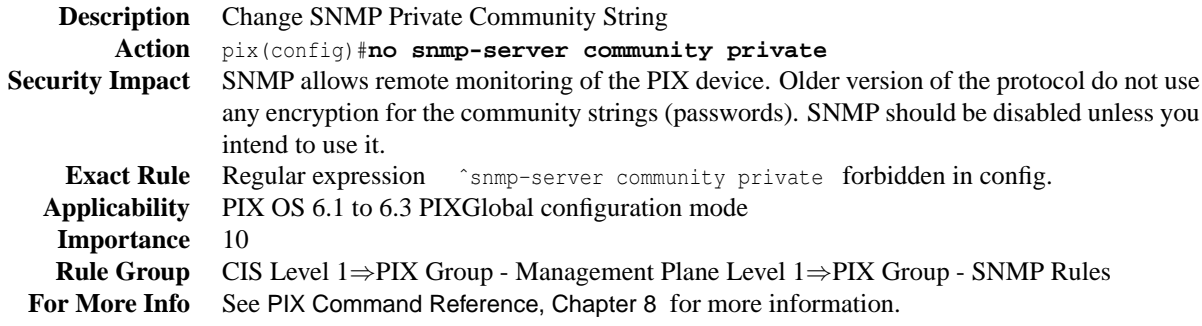

## <span id="page-9-0"></span>**2.5 PIX Rule - SNMP polling forbidden without IP address**

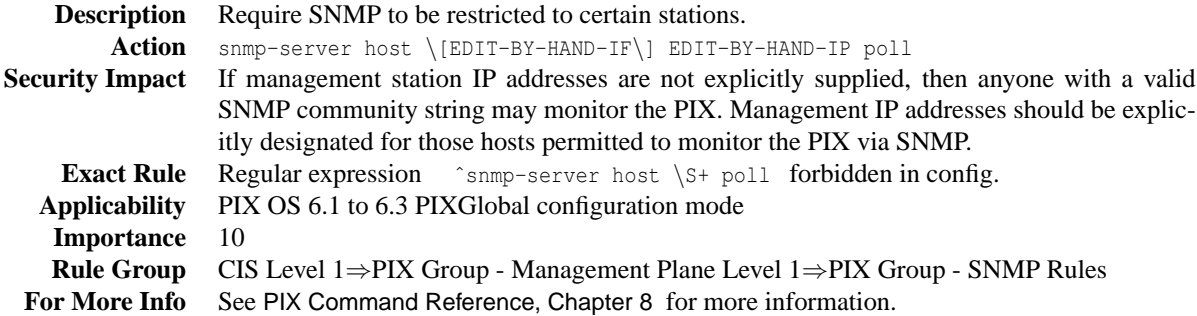

#### <span id="page-9-1"></span>**2.6 PIX Rule - Prohibit PDM Service**

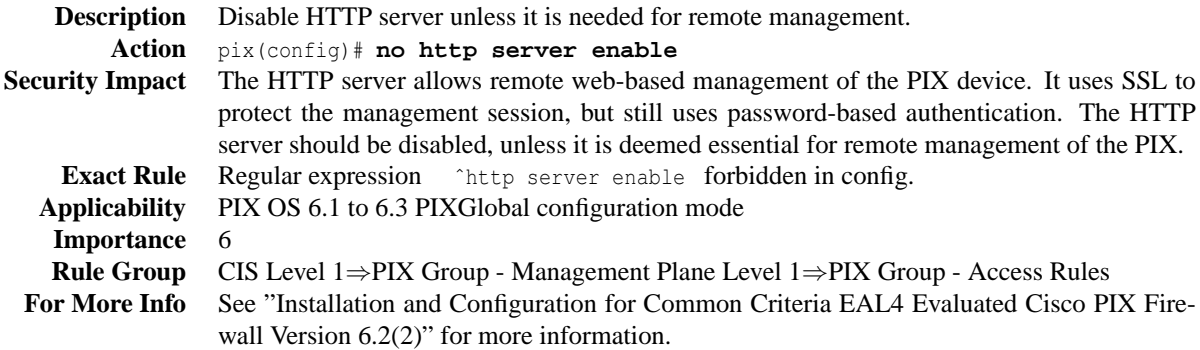

## <span id="page-9-2"></span>**2.7 PIX Rule - Set the PIX Device Manager address**

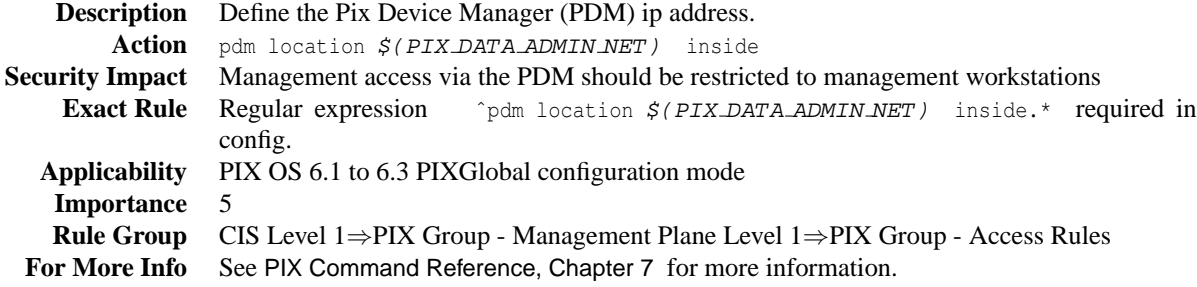

#### <span id="page-9-3"></span>**2.8 PIX DATA ADMIN NET**

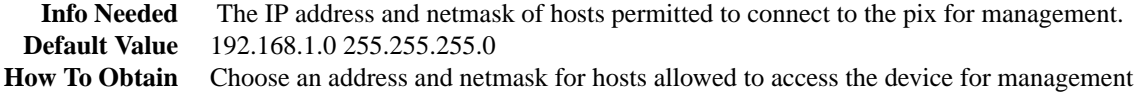

2 CIS Benchmark for Cisco Pix— Version 1.0— September 7, 2004

## <span id="page-10-0"></span>**2.9 PIX Rule - require local password**

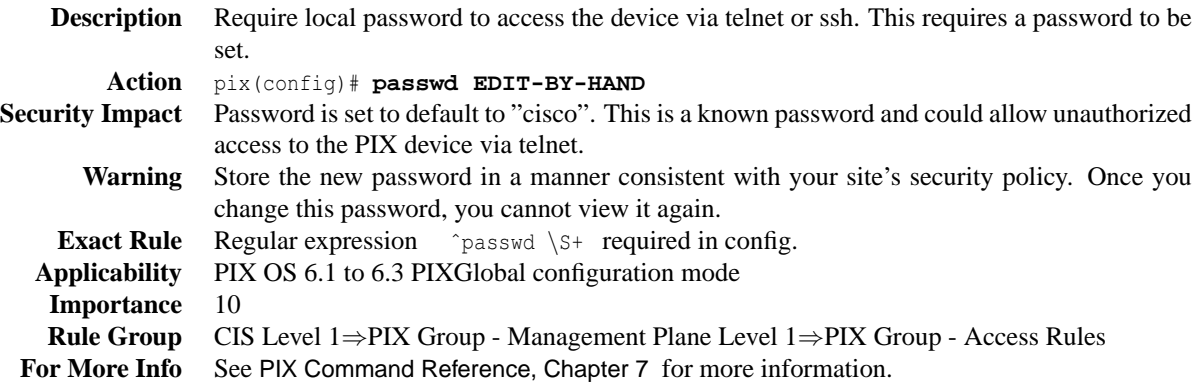

## <span id="page-10-1"></span>**2.10 PIX Rule - require enable passwords**

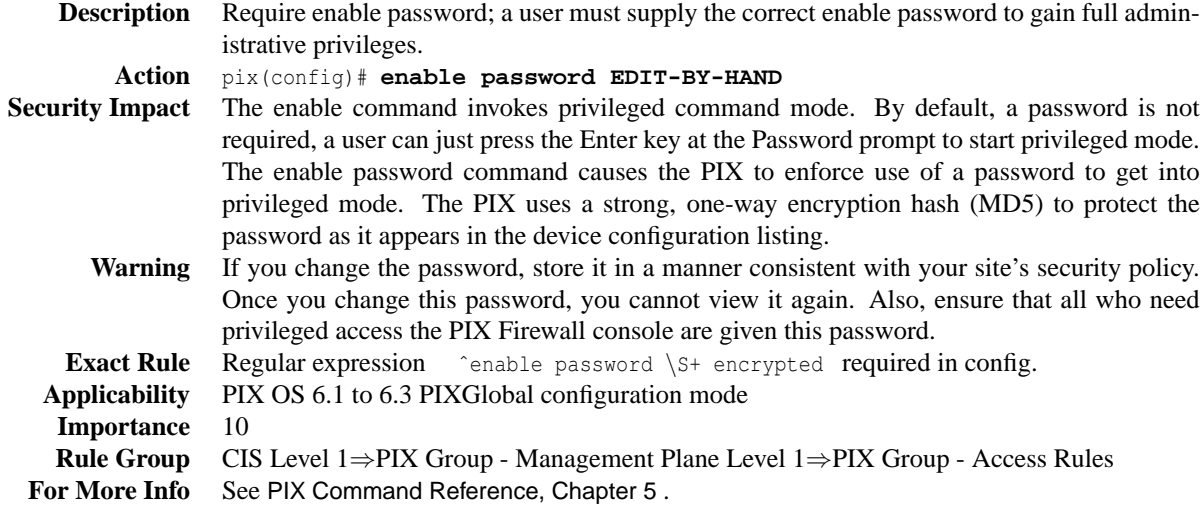

## <span id="page-10-2"></span>**2.11 PIX Rule - Ensure no telnet access**

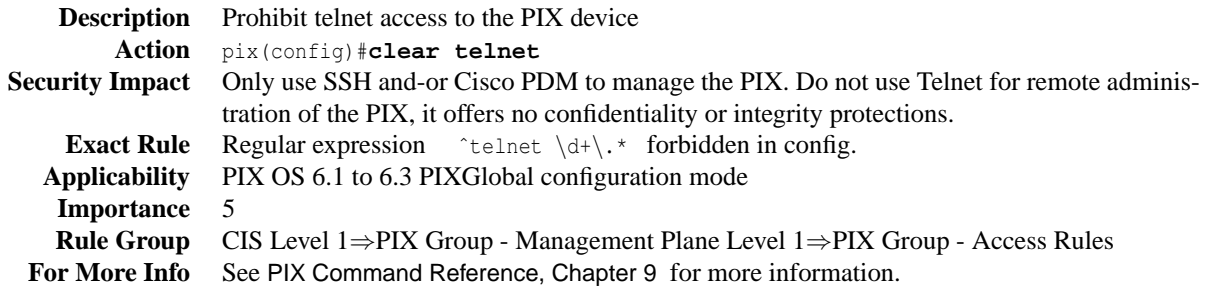

CIS Benchmark for Cisco Pix— Version 1.0— September 7, 2004 3

#### <span id="page-11-0"></span>**2.12 PIX Rule - Set SSH session timeout**

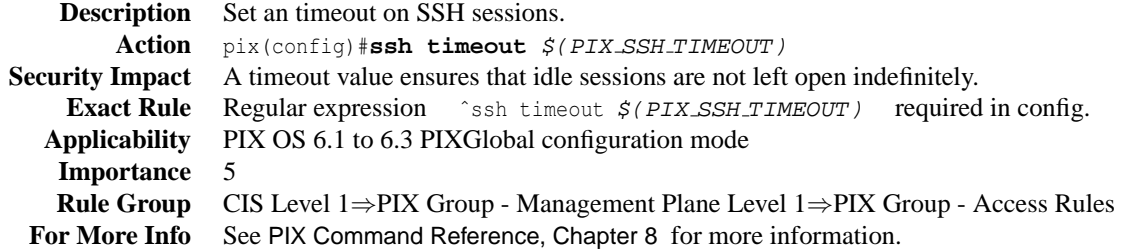

#### <span id="page-11-1"></span>**2.13 PIX SSH TIMEOUT**

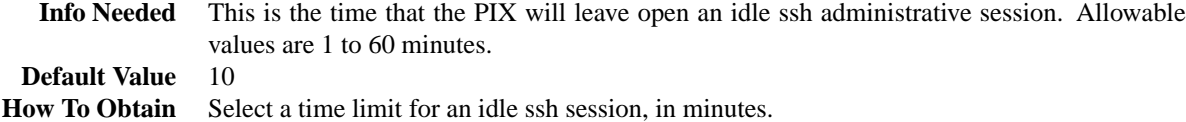

## <span id="page-11-2"></span>**2.14 PIX Rule - Set SSH access address**

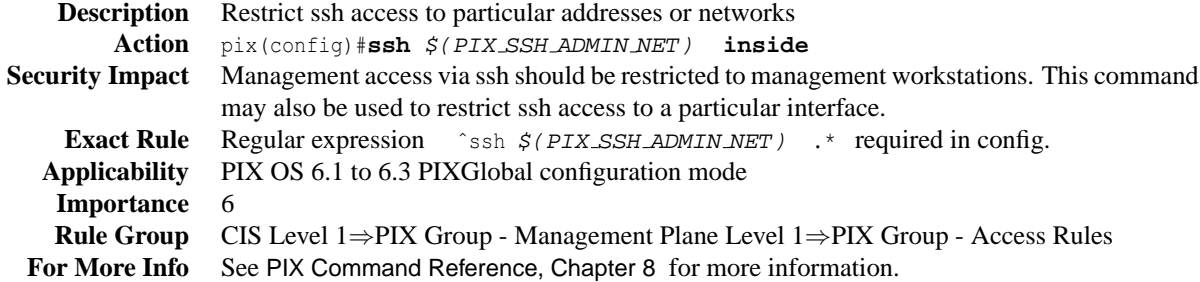

#### <span id="page-11-3"></span>**2.15 PIX SSH ADMIN NET**

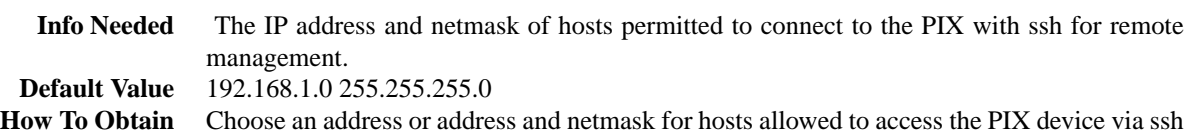

## <span id="page-11-4"></span>**2.16 PIX Rule - IDS ip audit info**

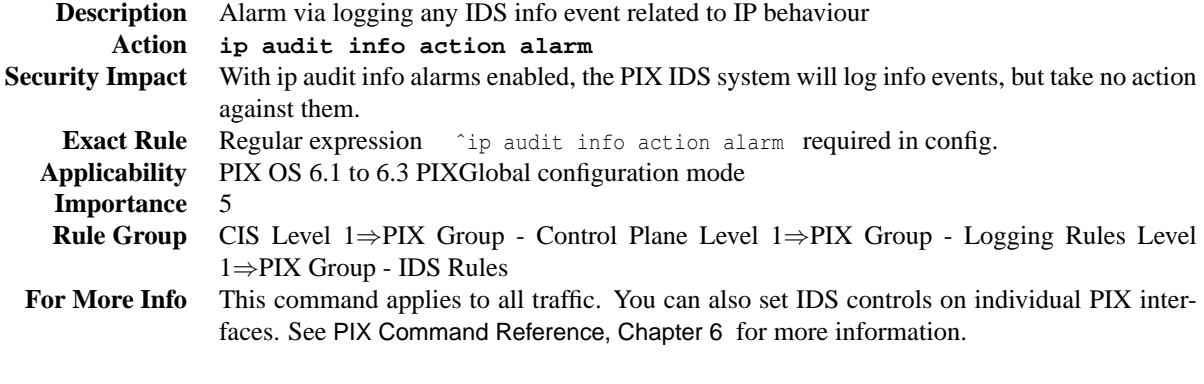

4 CIS Benchmark for Cisco Pix— Version 1.0— September 7, 2004

## <span id="page-12-0"></span>**2.17 PIX Rule - IDS ip audit attack**

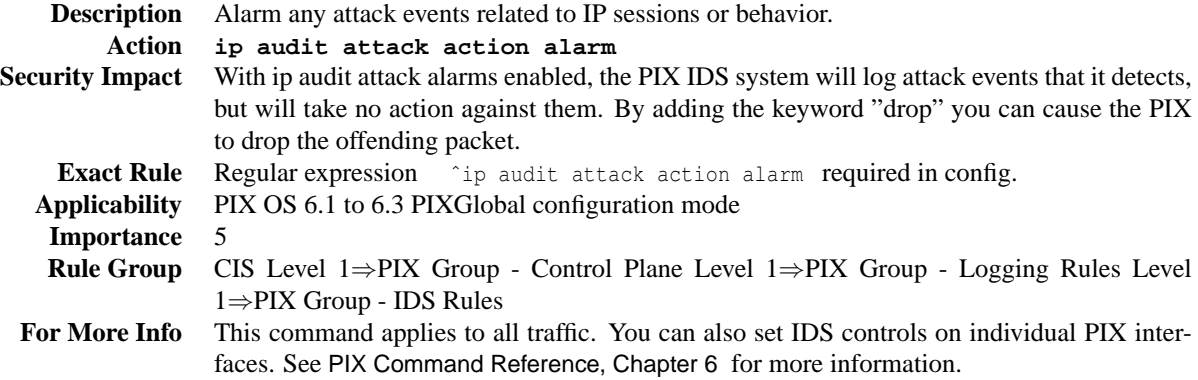

# <span id="page-12-1"></span>**2.18 PIX Rule - enable logging**

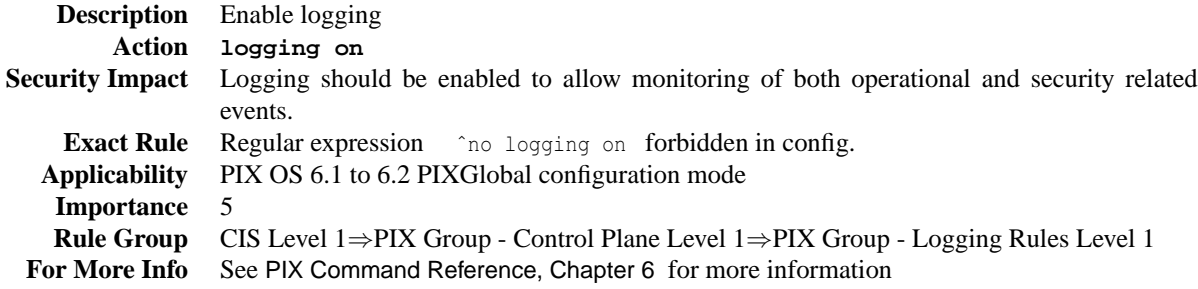

# <span id="page-12-2"></span>**2.19 PIX Rule - set syslog server**

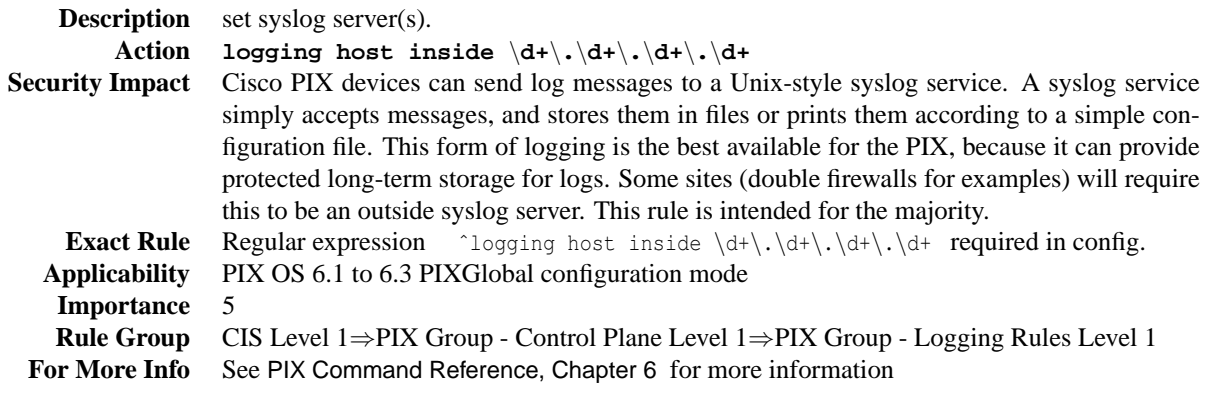

CIS Benchmark for Cisco Pix— Version 1.0— September 7, 2004 5

## <span id="page-13-0"></span>**2.20 PIX Rule - logging timestamps**

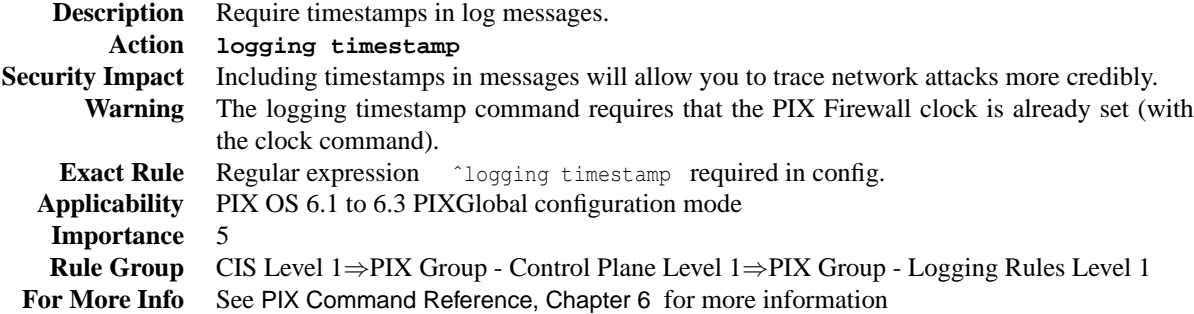

## <span id="page-13-1"></span>**2.21 PIX Rule - set syslog facility**

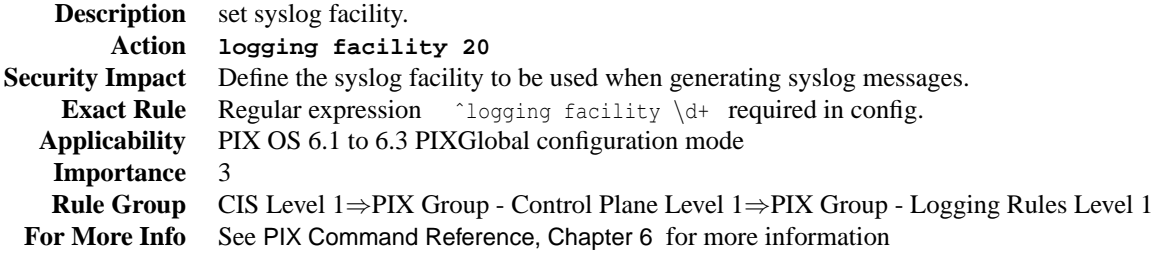

# <span id="page-13-2"></span>**2.22 PIX Rule - logging trap info or debug**

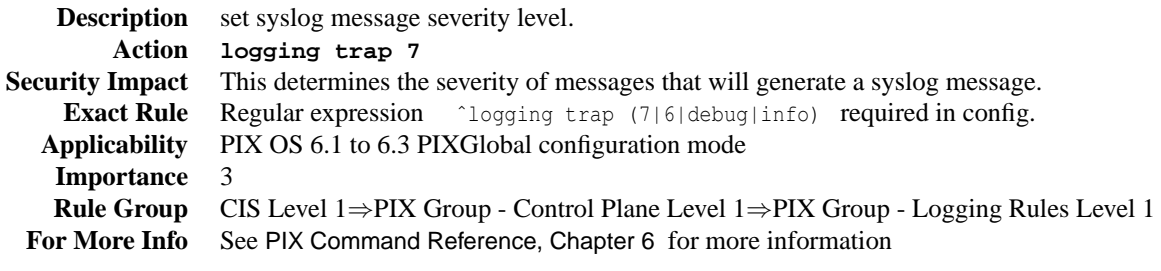

## <span id="page-14-0"></span>**2.23 PIX Rule - logging console critical**

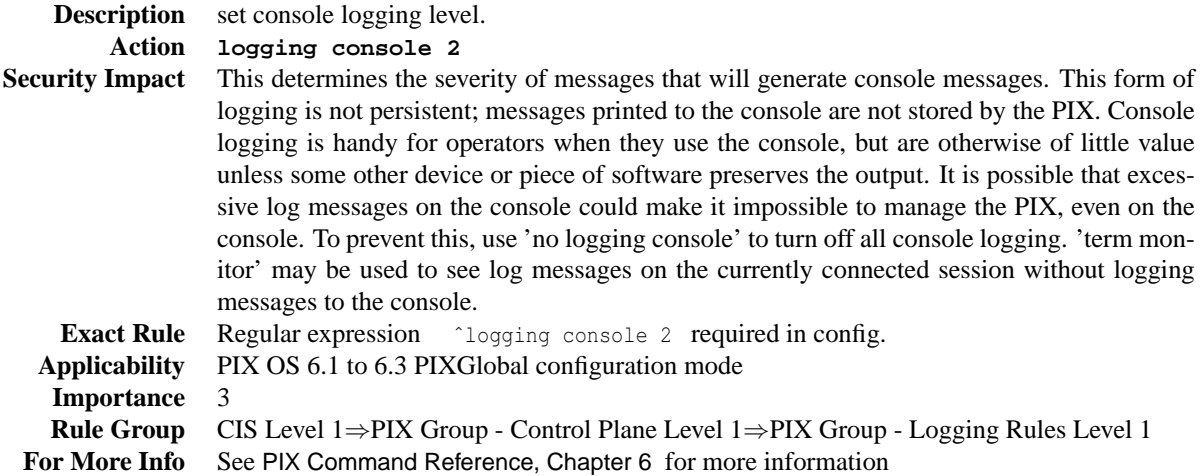

# <span id="page-14-1"></span>**2.24 PIX Rule - logging history 6**

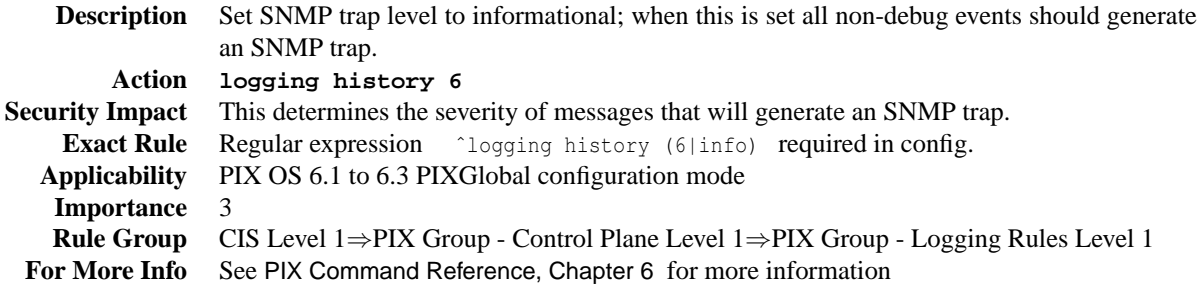

## <span id="page-14-2"></span>**2.25 PIX Rule - turn off DHCPD**

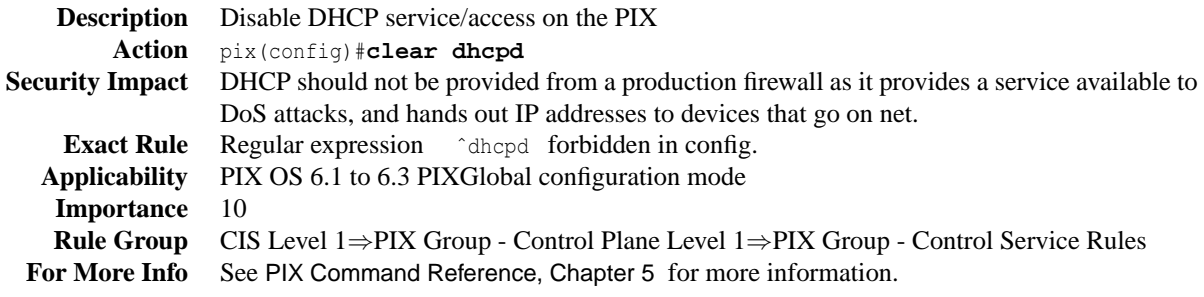

CIS Benchmark for Cisco Pix— Version 1.0— September 7, 2004 7

## <span id="page-15-0"></span>**2.26 PIX Rule - Disable packet interface route lookup**

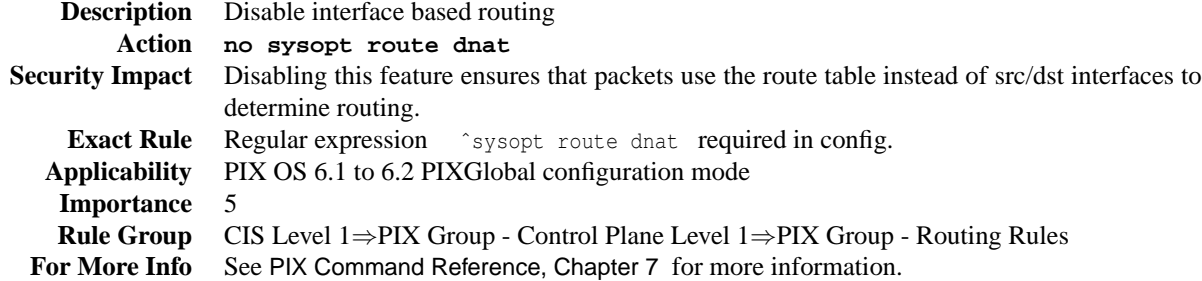

## <span id="page-15-1"></span>**2.27 PIX Rule - fixup protocol http**

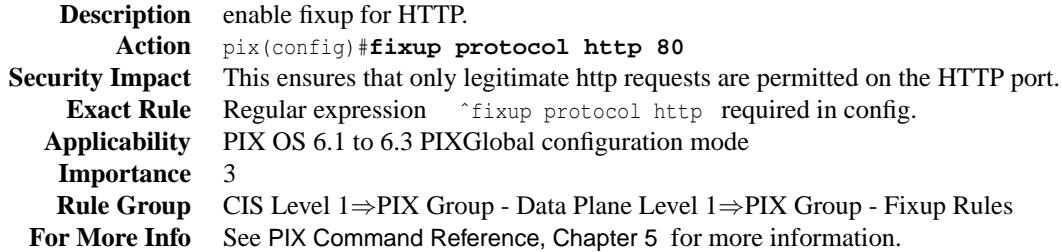

## <span id="page-15-2"></span>**2.28 PIX Rule - fixup protocol ftp**

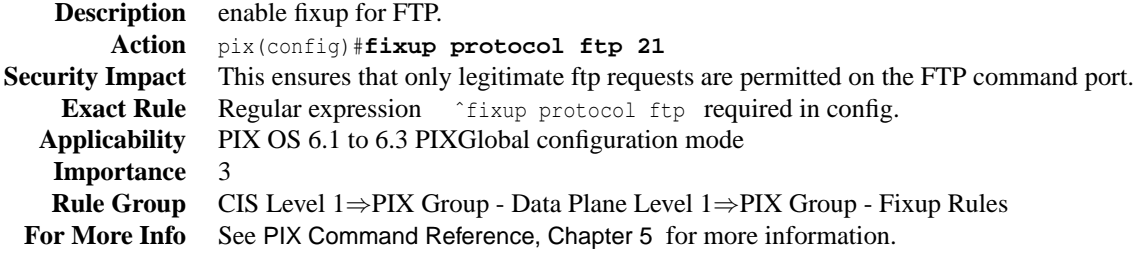

# <span id="page-15-3"></span>**2.29 PIX Rule - fixup protocol smtp**

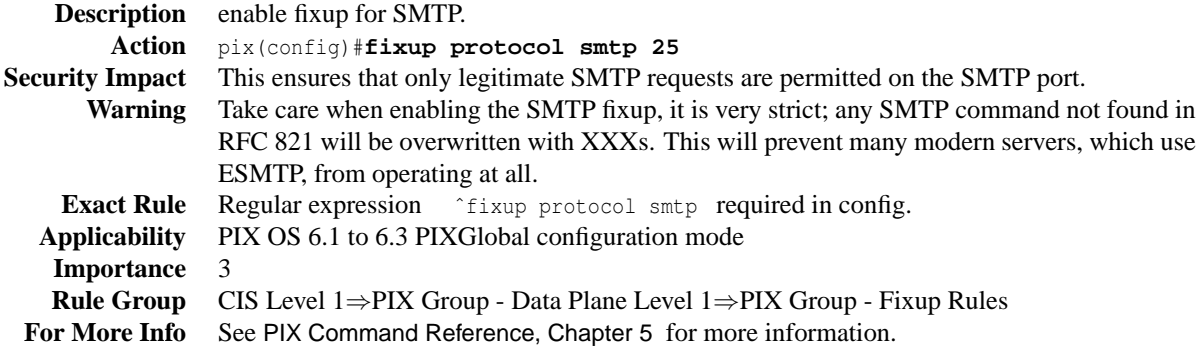

# <span id="page-16-0"></span>**2.30 PIX Rule - Floodguard**

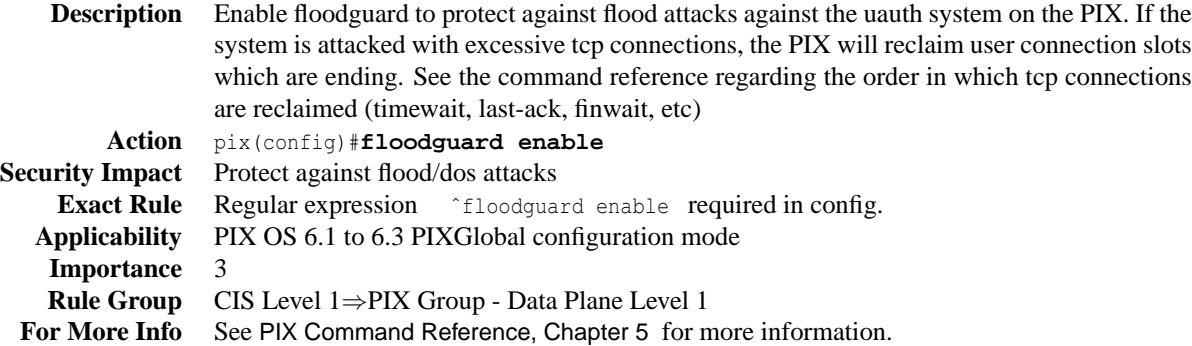

## <span id="page-16-1"></span>**2.31 PIX Rule - Enable fragguard fragmentation checks**

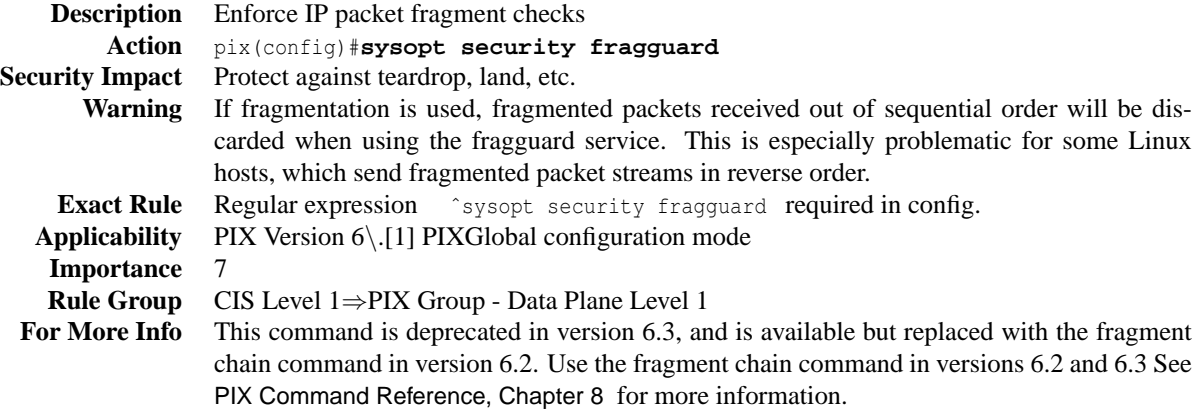

## <span id="page-16-2"></span>**2.32 PIX Rule - Enable fragment chain fragmentation checks**

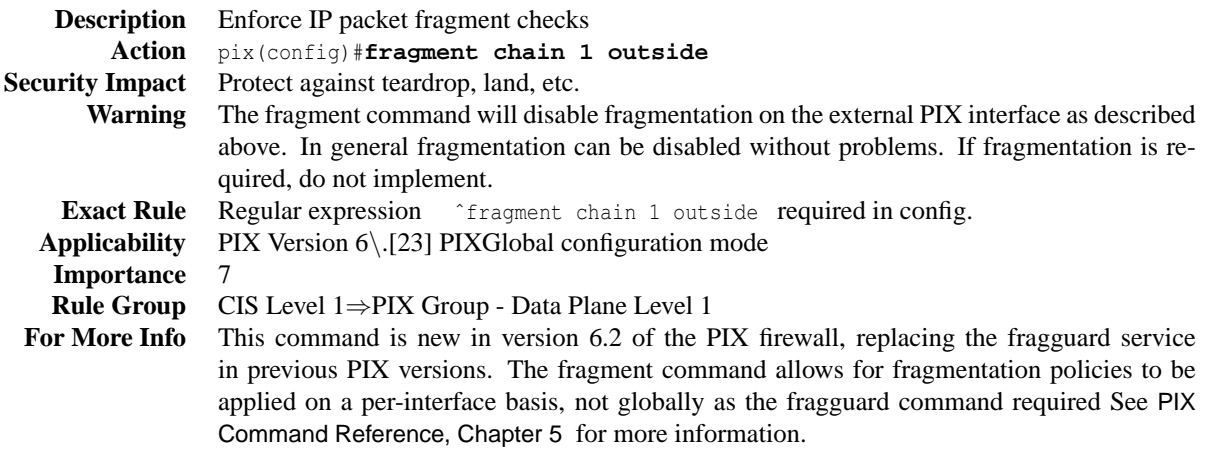

#### <span id="page-17-0"></span>**2.33 PIX Rule - Set the connection slot timeout**

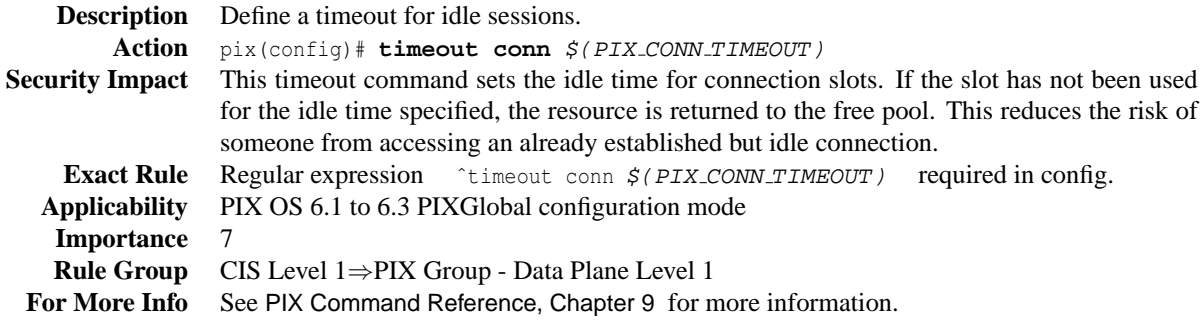

### <span id="page-17-1"></span>**2.34 PIX CONN TIMEOUT**

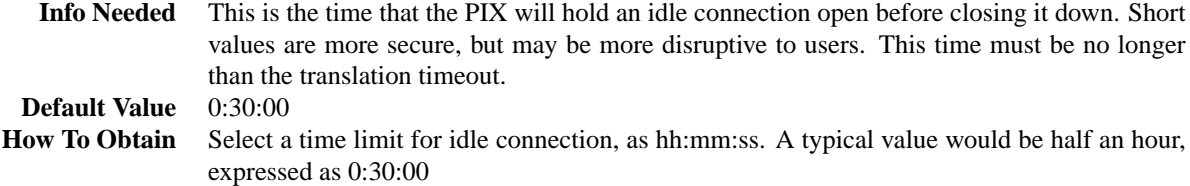

#### <span id="page-17-2"></span>**2.35 PIX Rule - Set the translation slot timeout**

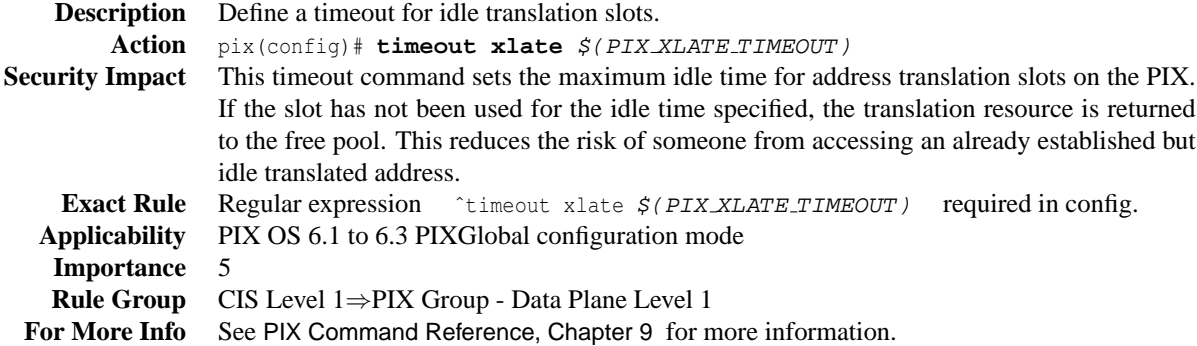

#### <span id="page-17-3"></span>**2.36 PIX XLATE TIMEOUT**

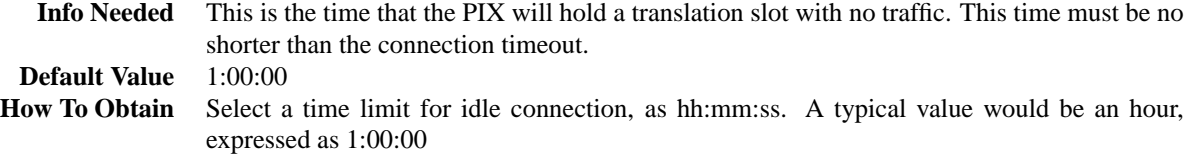

# <span id="page-17-4"></span>**3 The Level-2 Benchmark**

#### <span id="page-17-5"></span>**3.1 CIS Level 2**

**Description** CIS Level 2 Config Class is the root for Level 2 configurations.

10 CIS Benchmark for Cisco Pix— Version 1.0— September 7, 2004

#### <span id="page-18-0"></span>**3.2 PIX Rule - PIX - aaa-server tacacs**

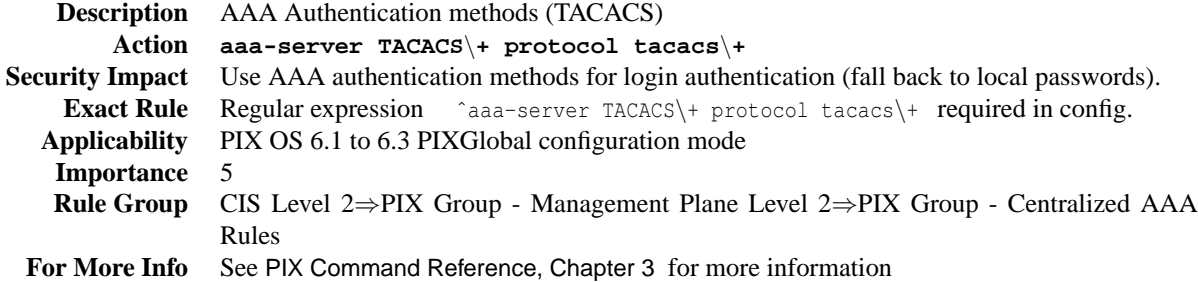

# <span id="page-18-1"></span>**3.3 PIX Rule - PIX-OS - aaa-server radius**

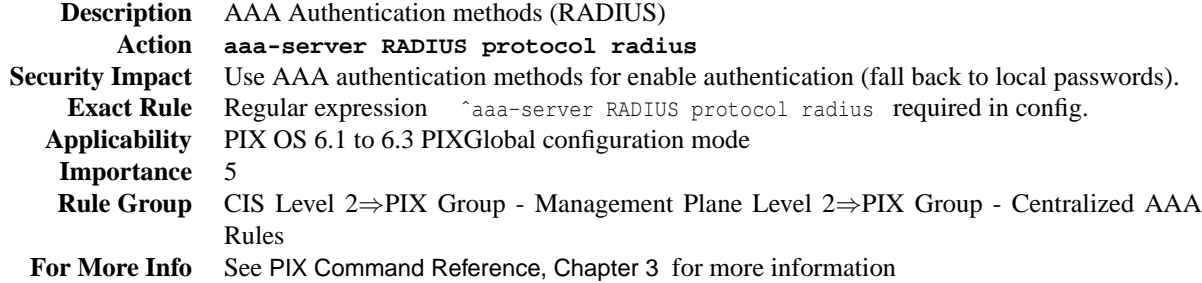

## <span id="page-18-2"></span>**3.4 PIX Rule - Unicast RPF Verification**

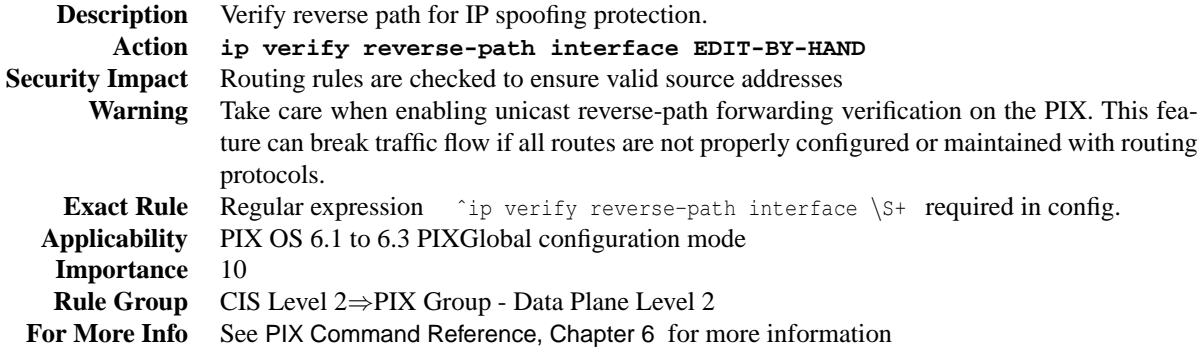

#### <span id="page-18-3"></span>**3.5 PIX Rule - Forbid Conduits**

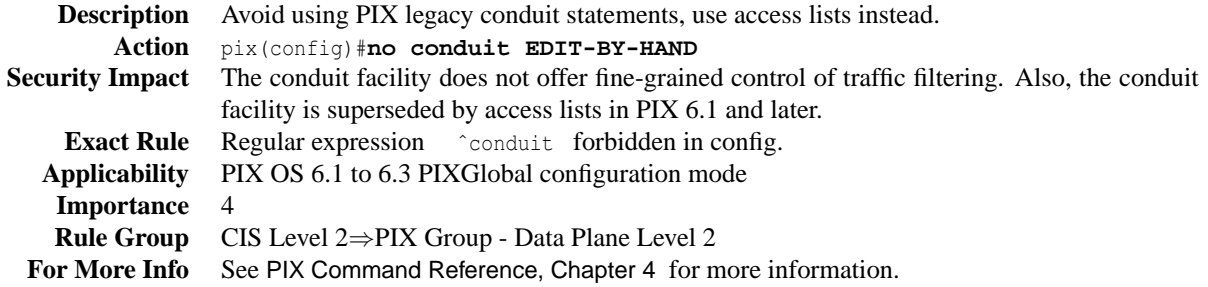

# <span id="page-19-0"></span>**A Other Things To Do**

Some actions that are important to security can not be checked by a scoring tool. This can be due to lack of information in the configuration file or other reasons. A few of the more important issues relating to PIXsecurity are listed here

#### <span id="page-19-1"></span>**A.1 Configure SSH**

The PIXconfiguration file does not display enough information to determine if all the configuration necessary to use SSH has been performed. In particular, it does not display enough information to determine if SSH keys have been generated ("ca generate..." and "ca save all"). This section gives a complete example of configuring SSH on the PIX

Before one can use SSH on the PIX, one must configure the PIXwith the following commands: hostname, domainname, and ca generate RSA key. The following example sets the hostname to pix-fw, specifies the domain-name to example.org, creates an RSA key-pair with a modulus size of 1024 bits, and saves the RSA key-pair to Flash memory.

```
PIX(config)# hostname pix-fw
pix-fw(config)# domain-name example.gov
pix-fw(config)# ca generate rsa key 1024
pix-fw(config)# ca save all
```
One can create a list of IP addresses that are allowed to make SSH connections to the PIX. Below is an example for two systems, 10.1.1.1 and 10.1.1.2, on the inside network.

pix-fw(config)# ssh 10.1.1.1 255.255.255.255 inside pix-fw(config)# ssh 10.1.1.2 255.255.255.255 inside

Finally, one can set the timeout value for how long an SSH session can be idle before being disconnected. The default value is 5 minutes. The allowable range is from 1 to 60 minutes. The following example shows a timeout of nine minutes.

```
pix-fw(config)# ssh timeout 9
```
### <span id="page-19-2"></span>**A.2 Upgrade**

[XXX How to check for and perform upgrades info goes here]

## <span id="page-20-0"></span>**B Other Information**

#### <span id="page-20-1"></span>**B.1 How Benchmark Items Are Determined**

#### **B.1.1 CIS Level-I Benchmarks the prudent level of minimum due care**

Level-I Benchmark settings/actions meet the following criteria.

- 1. System administrators with any level of security knowledge and experience can understand and perform the specified actions.
- 2. The action is unlikely to cause an interruption of service to the operating system or the applications that run on it.
- 3. The actions can be automatically monitored, and the configuration verified, by Scoring Tools that are available from the Center or by CIS-certified Scoring Tools.

Many organizations running the CIS scoring tools report that compliance with a CIS "Level-1" benchmark produces substantial improvement in security for their systems connected to the Internet.

#### **B.1.2 CIS Level-II Benchmarks prudent security beyond the minimum level.**

Level-II security configurations vary depending on network architecture and server function. These are of greatest value to system administrators who have sufficient security knowledge to apply them with consideration to the operating systems and applications running in their particular environments.

See<http://www.cisecurity.org/bench.html> for more information on how benchmarks are determined.

#### <span id="page-20-2"></span>**B.2 Understanding Technology, Risks and Your Organizational Goals**

This Benchmark and related scoring are intended to be tools to assist in risk analysis and mitigation. The recommendations in the benchmark and tool should not be applied blindly and without thorough understanding of organizational goals and how technologies are applied to meet those goals.

For example, the benchmark recommends that you disable SNMP servers on Cisco PIX Firewalls. While this will lessen risk for certain classes of SNMP-based attacks, your organization may rely on SNMP for monitoring it's critical infrastructure (routers). Disabling SNMP may result in the devices being un-monitored. Leaving it enabled may result in a downtime due to an exploited vulnerability. You need to understand both the risks and the organizational needs.

#### <span id="page-20-3"></span>**B.3 Scoring and Scoring Tools**

The benchmarks are designed to make it possible to compute an overall score for each system. This can be done manually or with the aid of a scoring tool. The Center for Internet Security provides free scoring tools which are available from [http://www.cisecurity.org.](http://www.cisecurity.org) There are also third party tools score systems per CIS guidelines. Overall system scores are defined as follows

$$
10*\frac{ActualScore}{PotentialScore}
$$

where

$$
ActualScore = \sum PassingTests * IndividualTestImportance
$$

and

CIS Benchmark for Cisco Pix— Version 1.0— September 7, 2004 13

*PotentialScore* <sup>=</sup> ∑*AllTests* <sup>∗</sup> *IndividualTestImportance*

So, for example, if the benchmark contained exactly one rule, say "exec-timeout" requiring each serial line to timeout idle sessions, and the rule was assigned an importance of "5", and there were three serial interfaces in the config (con,aux,vty), and the test showed that the rule had been applied on only one of the three, then the Actual Score would be 5 (1\*5), the potential score would be 15 (3\*5) and the overall system score would be 3.3 (10  $*$  5/15).

#### <span id="page-21-0"></span>**B.4 Credits**

Many people and organizations have contributed to this document. Some of the many to whom thanks are due are:

- John Banghart/CIS,
- Phil Benchoff/Virginia Tech,
- Jim Duncan/Cisco
- Daniel J. Duesterhaus
- Brian Ford/Cisco
- Eric Frostrom/RAEcore
- George Jones/The MITRE Corporation
- Jim Lentz
- Rajesh Nair/Corliant
- Janice Pryor
- Chris Smith/Calence
- Donald Smith/Qwest
- John Stewart/Cisco,
- John Traenkenschuh
- Trudy L. Wadsworth
- Neal Ziring/NSA

Thanks to all who have contributed but were not listed. If you want to be listed in future revisions, send mail to rat-feedback@cisecurity.org. Inclusion in this list is intended only to acknowledge contributions, not to imply endorsement by the individuals or organizations listed.

#### <span id="page-22-0"></span>**C Example Configuration**

The example below is a Cisco PIX Firewallsconfiguration that passes all of the CIS Benchmark level 1 and 2 rules. It makes the following assumptions:

- 1. Inside network: 10.1.1.0/24
- 2. Outside network: 172.31.1.0/24
- 3. Gateway: 172.31.1.1
- 4. No ACLs applied to inside and outside interfaces
- 5. All machines in the inside network are translated to IP address assigned for outside segment
- 6. IP addresses of management workstation, AAA server, Syslog server, SNMP Management server and NTP server are selected at random
- 7. Commands specific to PDM (like name; location etc.), but that do not have operational significance have been removed.

```
PIX Version 6.2(2)
nameif ethernet0 outside security0
nameif ethernet1 inside security100
enable password 3osC6hWjc.znriya encrypted
passwd RTxhdAJZxNxz9RzP encrypted
hostname firewall
domain-name company.com
clock timezone EST -5
clock summer-time EDT recurring
fixup protocol ftp 21
fixup protocol http 80
fixup protocol h323 h225 1720
fixup protocol h323 ras 1718-1719
fixup protocol ils 389
fixup protocol rsh 514
fixup protocol rtsp 554
fixup protocol sqlnet 1521
fixup protocol sip 5060
fixup protocol skinny 2000
no fixup protocol smtp 25
pager lines 24
logging on
logging timestamp
no logging buffered
logging console critical
logging trap debugging
logging history debugging
logging facility 20
logging host inside 10.1.1.159
interface ethernet0 100full
```

```
interface ethernet1 100full
mtu outside 1500
mtu inside 1500
ip address outside 172.31.1.5 255.255.255.0
ip address inside 10.1.1.5 255.255.255.0
ip verify reverse-path interface outside
ip verify reverse-path interface inside
ip audit name infoaudit info action alarm
ip audit name attackaudit attack action alarm
ip audit interface outside infoaudit
ip audit interface outside attackaudit
ip audit info action alarm
ip audit attack action alarm drop
no failover
failover timeout 0:00:00
failover poll 15
failover ip address outside 0.0.0.0
failover ip address inside 0.0.0.0
failover ip address SOC 0.0.0.0
failover ip address NOC 0.0.0.0
arp timeout 14400
global (outside) 1 172.31.1.20-172.31.1.254
nat (inside) 1 0.0.0.0 0.0.0.0 0 0
route outside 0.0.0.0 0.0.0.0 172.31.1.1 1
timeout xlate 3:00:00
timeout conn 1:00:00 half-closed 0:05:00 udp 0:30:00 rpc 0:10:00 h323 0:15:00 sip 0:30:00 sip media 0:30:0
aaa-server TACACS+ protocol tacacs+
aaa-server RADIUS protocol radius
aaa-server LOCAL protocol local
aaa-server AuthServer inside host 10.1.1.56 CiSecurity 5
aaa authentication ssh console LOCAL
aaa authentication http console AuthServer
aaa-server AuthServer protocol tacacs+
ntp server 10.1.1.5 source inside
ntp server 128.118.25.3 source outside
http server enable
http 10.1.1.155 255.255.255.255 inside
no snmp-server location
no snmp-server contact
snmp-server community 1Rde5Tyur8
snmp-server inside 10.1.1.4
snmp-server enable traps
floodguard enable
fragment chain 1 outside
sysopt security fragguard
sysopt connection permit-ipsec
no sysopt route dnat
ssh 10.1.1.155 255.255.255.255 inside
```
#### C EXAMPLE CONFIGURATION

ssh timeout 5 terminal width 80

# <span id="page-25-0"></span>**D Audit Checklist**

This section lists all the groups, rules and data items in the benchmark. The items are listed in hierarchal fashion that shows the decisions the administrator will have to make in configuring the device. For each item, the question that must be answered by the administrator is listed. The question may be a YES/no question, or it may ask the user to supply some value, such as the IP address of a logging server.

For example, a group to "disable all unneeded services" may contain rules to disable FTP, echo, finger, etc. The group will have a YES/no answer. If the answer is YES, then the subsequent YES/no questions for each service must be answered.

DEFAULT ANSWERS are given in UPPERCASE. For items that require the user to supply a value the default is given, then a blank to fill in.

As a convenience an "Expanded Audit Checklist" is available at<http://www.cisecurity.org/> If you intend to audit more than one device or intend to audit the same device several times, you are encouraged to print and copy this document.

#### <span id="page-25-1"></span>**D.1 Level-1**

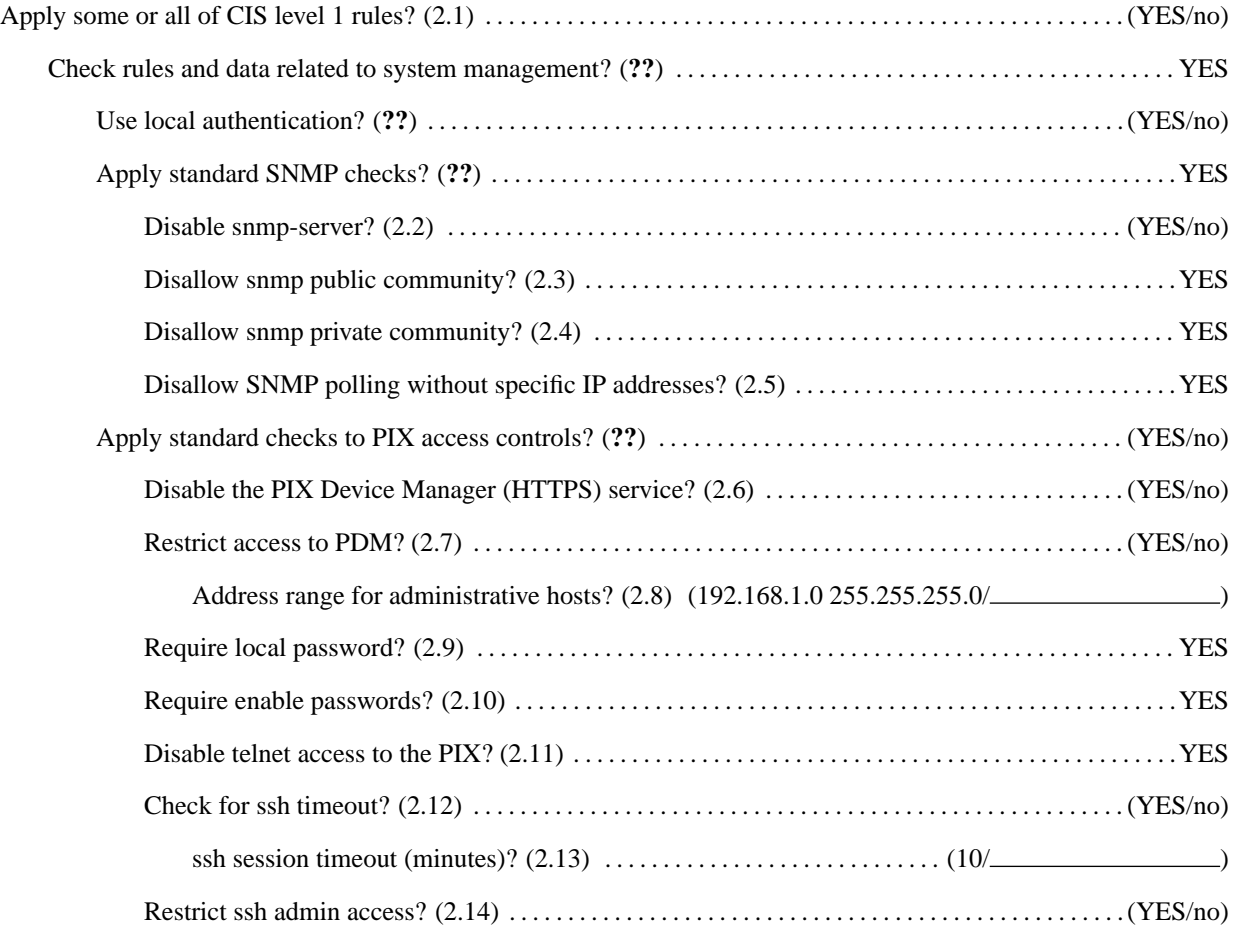

18 CIS Benchmark for Cisco Pix— Version 1.0— September 7, 2004

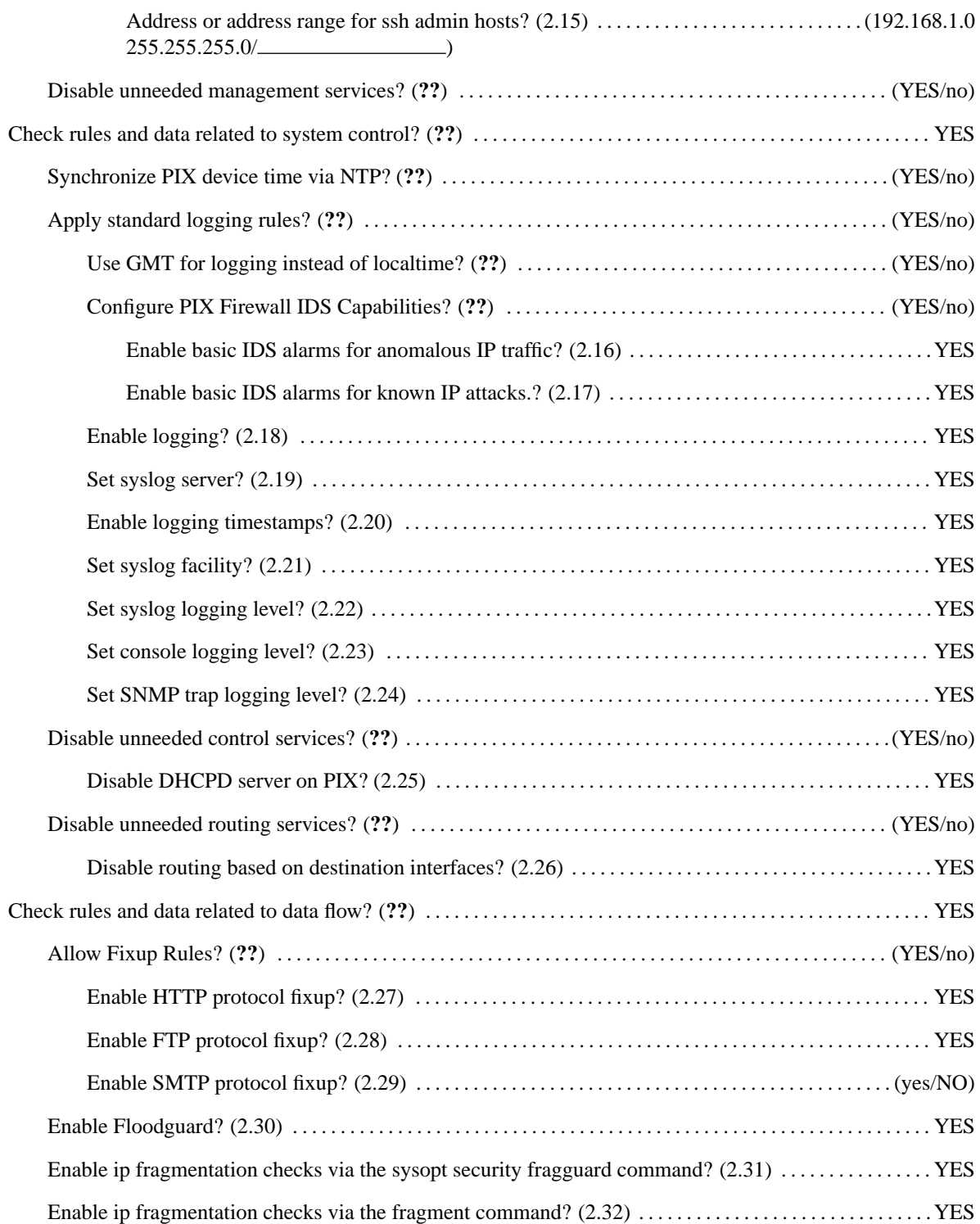

CIS Benchmark for Cisco Pix— Version 1.0— September 7, 2004 19

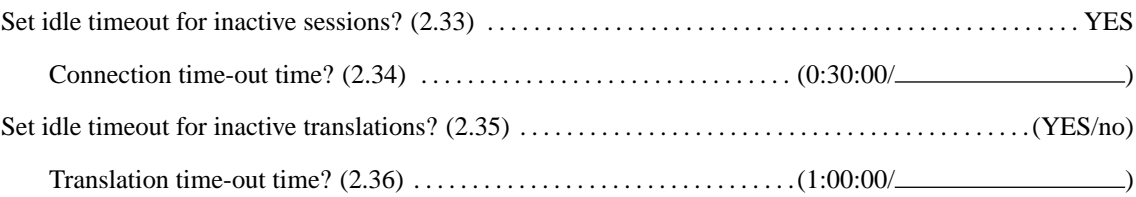

# <span id="page-27-0"></span>**D.2 Level-2**

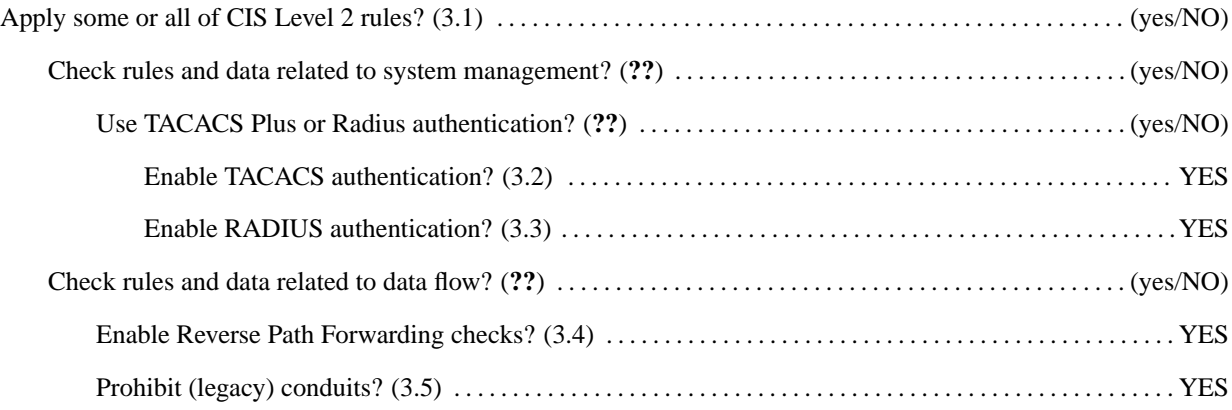

### **References**

- <span id="page-28-0"></span>[1] Greg Bastien,Christian Degu *CCSP Cisco Secure PIX Firewall Advanced Exam Certification Guide* Cisco Press, 2003 ISBN 1587200678
- [2] George M. Jones at al. *The Router Audit Tool and Benchmark* Center for Internet Security, 2002 <http://www.cisecurity.org>
- [3] Elizabeth D. Zwicky, Simon Cooper and D. Brent Chapman *Building Internet Firewalls* O'Reilly and Associates, 2000 <http://www.ora.com/catalog/fire2/>
- [4] Cisco Systems *Cisco PIX Firewall Command Reference, Version 6.3* Cisco Systems, 2003 [http://www.cisco.com/univercd/cc/td/doc/product/iaabu/pix/pix](http://www.cisco.com/univercd/cc/td/doc/product/iaabu/pix/pix_sw/v_63/cmdref/)\_sw/v\_63/cmdref/
- [5] Cisco Systems *Cisco PIX Firewall and VPN Configuration Guide, Version 6.3* Cisco Systems, 2003 [http://www.cisco.com/univercd/cc/td/doc/product/iaabu/pix/pix](http://www.cisco.com/univercd/cc/td/doc/product/iaabu/pix/pix_sw/v_63/config/)\_sw/v\_63/config/

# <span id="page-29-0"></span>**E Agreed Terms of Use**

#### **Background**

CIS provides benchmarks, scoring tools, software, data, information, suggestions , ideas, and other services and materials from the [CIS website](http://www.cisecurity.org) or elsewhere ("Products") as a public service to Internet users worldwide. Recommendations contained in the Products ("Recommendations") result from a consensus-building process that involves many security experts and are generally generic in nature. The Recommendations are intended to provide helpful information to organizations attempting to evaluate or improve the security of their networks, systems and devices. Proper use of the Recommendations requires careful analysis and adaptation to specific user requirements. The Recommendations are not in any way intended to be a "quick fix" for anyone's information security needs.

#### **No representations, warranties and covenants**

CIS makes no representations, warranties or covenants whatsoever as to (i) the positive or negative effect of the Products or the Recommendations on the operation or the security of any particular network, computer system, network device, software, hardware, or any component of any of the foregoing or (ii) the accuracy, reliability, timeliness or completeness of any Product or Recommendation. CIS is providing the Products and the Recommendations "as is" and "as available" without representations, warranties or covenants of any kind.

#### **User agreements**

By using the Products and/or the Recommendations, I and/or my organization ("we") agree and acknowledge that:

- 1. No network, system, device, hardware, software or component can be made fully secure;
- 2. We are using the Products and the Recommendations solely at our own risk;
- 3. We are not compensating CIS to assume any liabilities associated with our use of the Products or the Recommendations, even risks that result from CIS's negligence or failure to perform;
- 4. We have the sole responsibility to evaluate the risks and benefits of the Products and Recommendations to us and to adapt the Products and the Recommendations to our particular circumstances and requirements;
- 5. Neither CIS, nor any CIS Party (defined below) has any responsibility to make any corrections, updates, upgrades or bug fixes or to notify us if it chooses at it sole option to do so; and
- 6. Neither CIS nor any CIS Party has or will have any liability to us whatsoever (whether based in contract, tort, strict liability or otherwise) for any direct, indirect, incidental, consequential, or special damages (including without limitation loss of profits, loss of sales, loss of or damage to reputation, loss of customers, loss of software, data, information or emails, loss of privacy, loss of use of any computer or other equipment, business interruption, wasted management or other staff resources or claims of any kind against us from third parties) arising out of or in any way connected with our use of or our inability to use any of the Products or Recommendations (even if CIS has been advised of the possibility of such damages), including without limitation any liability associated with infringement of intellectual property, defects, bugs, errors, omissions, viruses, worms, backdoors, Trojan horses or other harmful items.

#### **Grant of limited rights**

CIS hereby grants each user the following rights, but only so long as the user complies with all of the terms of these Agreed Terms of Use:

22 CIS Benchmark for Cisco Pix— Version 1.0— September 7, 2004

- 1. Except to the extent that we may have received additional authorization pursuant to a written agreement with CIS, each user may download, install and use each of the Products on a single computer;
- 2. Each user may print one or more copies of any Product or any component of a Product that is in a .txt, .pdf, .doc, .mcw, or .rtf format, provided that all such copies are printed in full and are kept intact, including without limitation the text of this Agreed Terms of Use in its entirety.

#### **Retention of intellectual property rights; limitations on distribution**

The Products are protected by copyright and other intellectual property laws and by international treaties. We acknowledge and agree that we are not acquiring title to any intellectual property rights in the Products and that full title and all ownership rights to the Products will remain the exclusive property of CIS or CIS Parties. CIS reserves all rights not expressly granted to users in the preceding section entitled "Grant of limited rights."

Subject to the paragraph entitled "Special Rules" (which includes a waiver, granted to some classes of CIS Members, of certain limitations in this paragraph), and except as we may have otherwise agreed in a written agreement with CIS, we agree that we will not (i) decompile, disassemble, reverse engineer, or otherwise attempt to derive the source code for any software Product that is not already in the form of source code; (ii) distribute, redistribute, encumber, sell, rent, lease, lend, sublicense, or otherwise transfer or exploit rights to any Product or any component of a Product; (iii) post any Product or any component of a Product on any website, bulletin board, ftp server, newsgroup, or other similar mechanism or device, without regard to whether such mechanism or device is internal or external, (iv) remove or alter trademark, logo, copyright or other proprietary notices, legends, symbols or labels in any Product or any component of a Product; (v) remove these Agreed Terms of Use from, or alter these Agreed Terms of Use as they appear in, any Product or any component of a Product; (vi) use any Product or any component of a Product with any derivative works based directly on a Product or any component of a Product; (vii) use any Product or any component of a Product with other products or applications that are directly and specifically dependent on such Product or any component for any part of their functionality, or (viii) represent or claim a particular level of compliance with a CIS Benchmark, scoring tool or other Product. We will not facilitate or otherwise aid other individuals or entities in any of the activities listed in this paragraph.

We hereby agree to indemnify, defend and hold CIS and all of its officers, directors, members, contributors, employees, authors, developers, agents, affiliates, licensors, information and service providers, software suppliers, hardware suppliers, and all other persons who aided CIS in the creation, development or maintenance of the Products or Recommendations ("CIS Parties" harmless from and against any and all liability, losses, costs and expenses (including attorneys' fees and court costs) incurred by CIS or any CIS Party in connection with any claim arising out of any violation by us of the preceding paragraph, including without limitation CIS's right, at our expense, to assume the exclusive defense and control of any matter subject to this indemnification, and in such case, we agree to cooperate with CIS in its defense of such claim. We further agree that all CIS Parties are third-party beneficiaries of our undertakings in these Agreed Term s of Use.

#### **Special rules**

CIS has created and will from time to time create special rules for its members and for other persons and organizations with which CIS has a written contractual relationship. Those special rules will override and supersede these Agreed Terms of Use with respect to the users who are covered by the special rules.

CIS hereby grants each CIS Security Consulting or Software Vendor Member and each CIS Organizational User Member, but only so long as such Member remains in good standing with CIS and complies with all of the terms of these Agreed Terms of Use, the right to distribute the Products and Recommendations within such Member's own organization, whether by manual or electronic means. Each such Member acknowledges and agrees that the foregoing grant is subject to the terms of such Member's membership arrangement with CIS and may, therefore, be modified or terminated by CIS at any time.

#### **Choice of law; jurisdiction; venue**

We acknowledge and agree that these Agreed Terms of Use will be governed by and construed in accordance with the laws of the State of Maryland, that any action at law or in equity arising out of or relating to these Agreed Terms of Use shall be filed only in the courts located in the State of Maryland, that we hereby consent and submit to the personal jurisdiction of such courts for the purposes of litigating any such action. If any of these Agreed Terms of Use shall be determined to be unlawful, void, or for any reason unenforceable, then such terms shall be deemed severable and shall not affect the validity and enforceability of any remaining provisions.

We acknowledge and agree that we have read these Agreed Terms of Use in their entirety, understand them and agree to be bound by them in all respects.

#### <span id="page-32-0"></span>**E.1 What's Covered, What's Not Covered ?**

#### **E.1.1 What's Covered**

• The **Secure Management** This benchmark is primarily concerned with secure management and operation of the Cisco PIX Firewalls. It is concerned with things such as making sure only authorized users can manage it and making sure there are accurate logs, etc.

#### **E.1.2 What's Not Covered**

The following are not covered by this benchmark because they are not directly related to management of the device or because there is not enough information available for an automated tool to check compliance.

- The **Firewall Rules** This benchmark does not cover firewall rules other than those used to protect the PIXitself.
- The **VPNs** This benchmark does not cover VPN setup.
- The **Software Updates** It is important to keep software up to date. Many bugs can not be fixed by configuration. Updated code from the vendor is needed. See section [A.2.](#page-19-2)
- The **SSH Key Generation** This benchmark not have rules to check SSH key generation. See section [A.1.](#page-19-1)